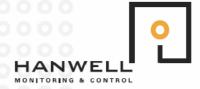

## **Merging Logged Data**

Hanwell Instruments Limited Pendle House Jubilee Road Letchworth Hertfordshire SG6 1SP

T: 0844 815 6227 F: 0844 815 6229 Int: +44 1462 688070 E: sales@hanwell.com W: hanwell.com

The 4000 series of telemetry transmitters has the ability to log data. If this feature has been enabled at time of synchronisation the unit will log at the same logging interval to which radiolog has been set. The unit will still transmit at the rate selected.

The unit does not transmit any logged data to radiolog. If you find that you have a gap in data you will need to recover connect the unit and connect it to the computer via the usb lead and follow the download logged data instructions below.

## **Download logged Data**

- 1. Right-click on the Sensors Name.
- 2. Select Merge Logged Data from the pop-up menu.
- 3. Application entitled "Hanwell 4000 series logger download" appears.
- 4. Click on **Download.** "Downloading n%" appears on status bar, then "Download complete".
- 5. A value appears in the field labelled "Records in logger:".
- 6. Click on Save Data.
- 7. A dialog entitled "Data filing complete" appears.
- 8. Click on **OK.**Click once on the **Sensors Name**.
- 9. The graph opens without error.

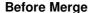

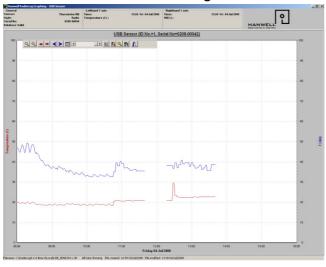

## After Merge

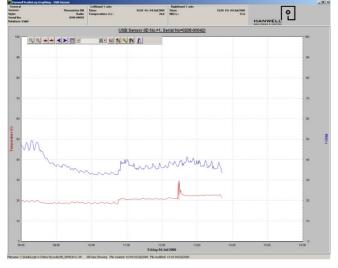

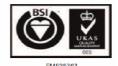